# CERN Visitor Card – How to register and get your visitor card

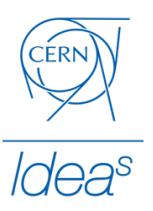

## IF YOU FAIL TO GET YOUR VISITOR CARD, YOU WON'T HAVE ACCESS TO CERN PREMISES!

Safety is our priority number one in CERN. Therefore, CERN provides an access card for every person inside CERN campus.

This short guide explains how to register for an event, and how to get your visitor card in 7 steps. Your visitor card has your name on it, the dates you have access to CERN premises and the name of the event you are participating.

**It is important to print your visitor card before entering CERN!** We always recommend printing the visitor card at home before your trip to CERN.

**Please bring and carry with you a government issued picture ID along with your visitor card - this might be asked by the guards on CERN access gates**

> ERI Kalasniemi Jani **VISITOR / VISITEUR** 7 May 2018 - 11 May 2018 I4C second visit to CERN -Prototyping *Figure 1 Example of a CERN visitor card*

Here is an example what your visitor card should look like:

Start by clicking on the 'Register now' button on the right bottom corner of the event's Indico page.

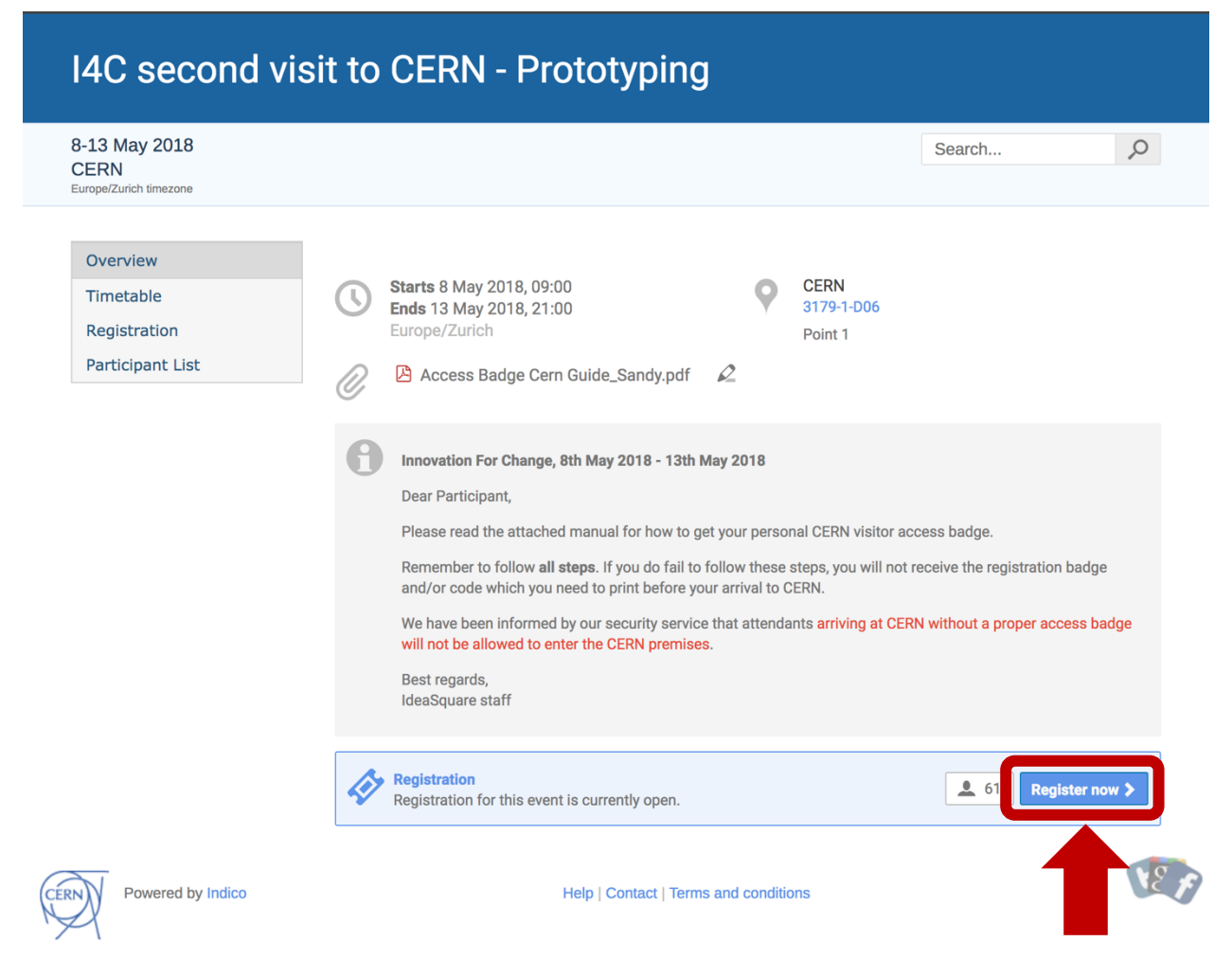

*Figure 2 Event's Indico page - click on 'Register now' to start your registration*

If you don't see the button, registration for the event hasn't started yet, and you should come back when it is open.

Fill in all your personal information asked in the form. Click the 'Register' button below the form. Please notice that all the fields marked with \* are mandatory.

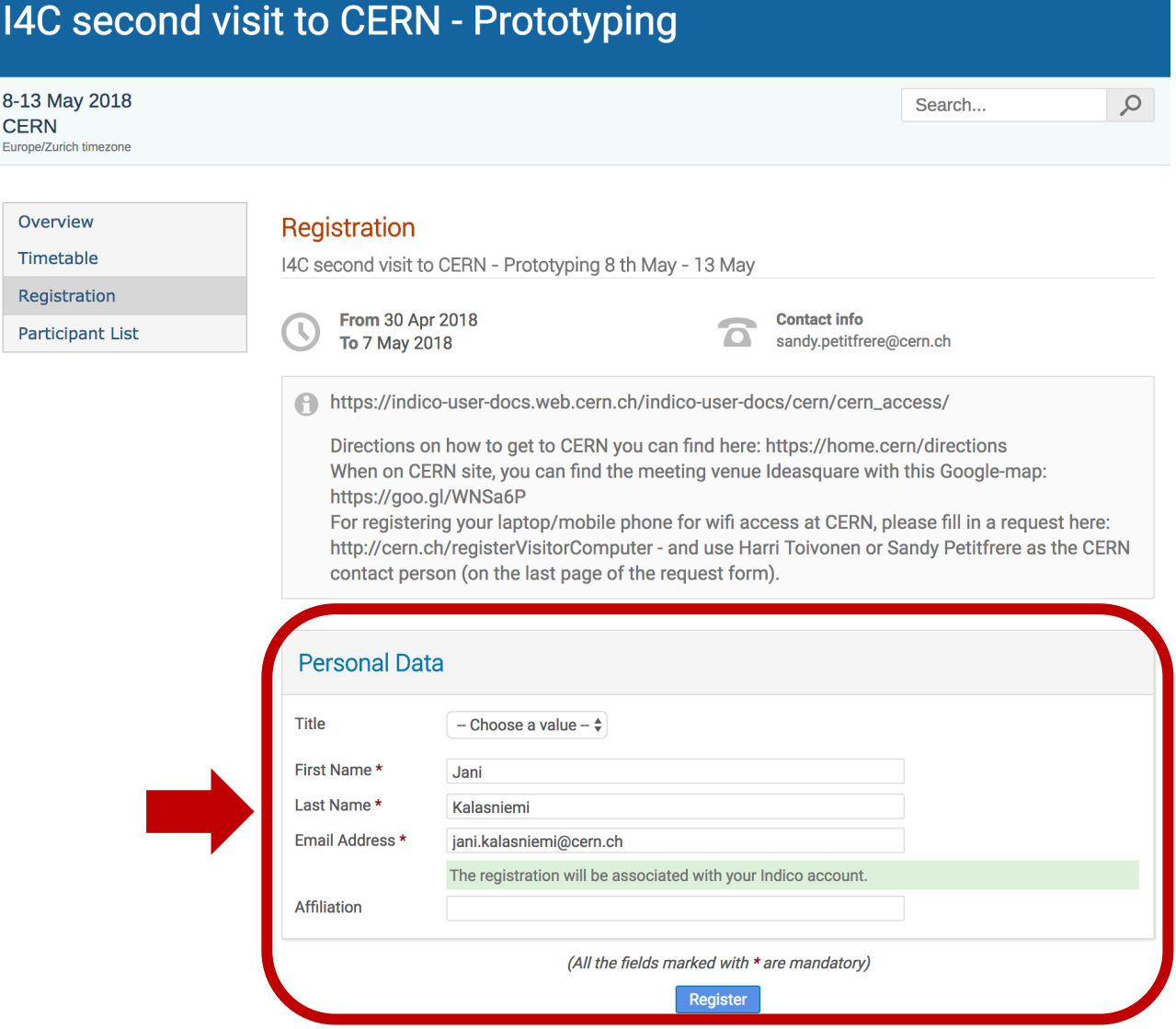

*Figure 3 Fill in your information into the form and click 'Register'*

Now you are registered for the event. You should see a page as shown below and you also received an email from Indico confirming that your registration has been completed.

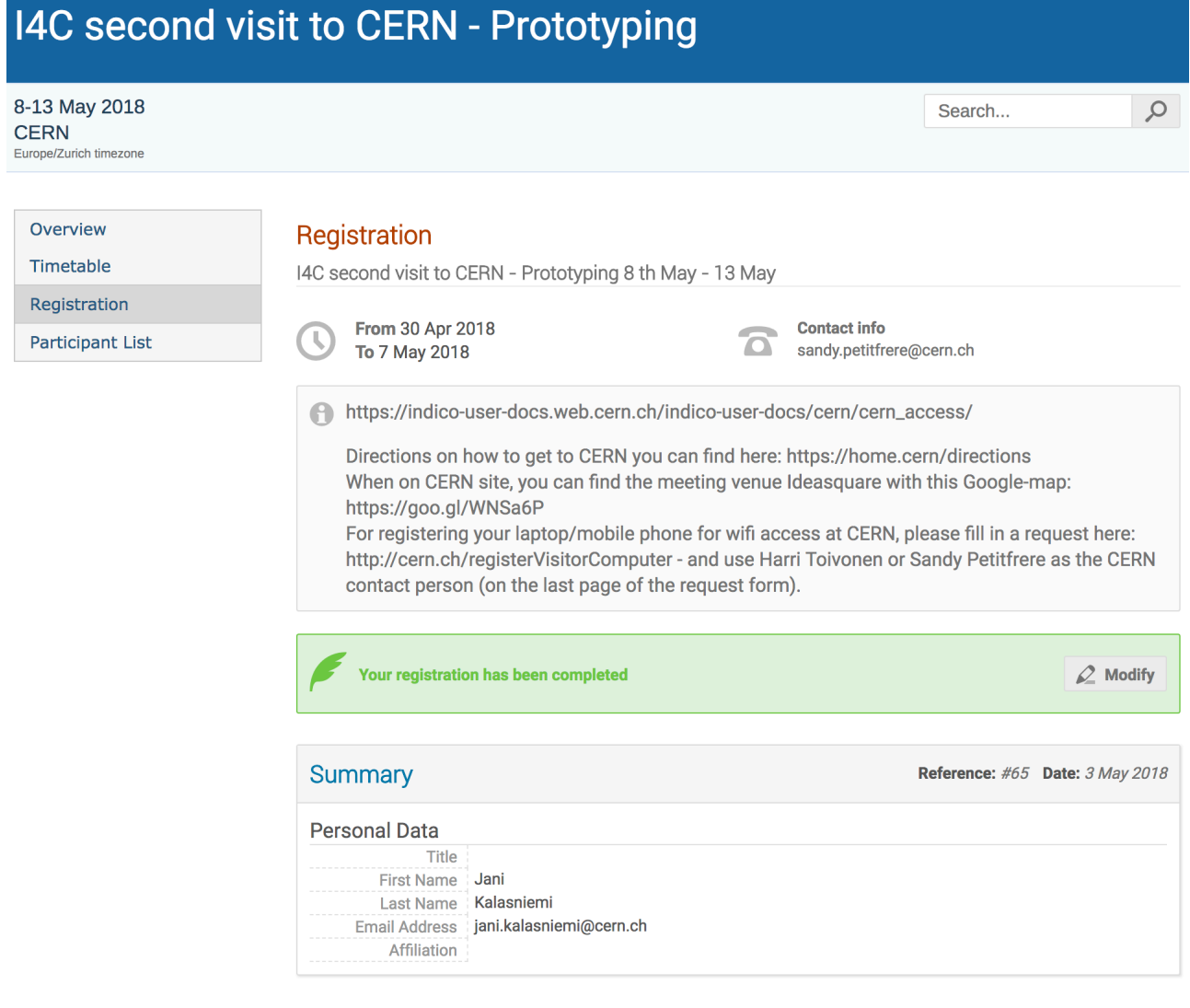

Use this link to come back to this page.

Make sure to keep it private as you do not need to be logged in to access it.

*Figure 4 Indico webpage view after successful registration*

#### [Indico] Registration for I4C second visit to CERN - Prototyping

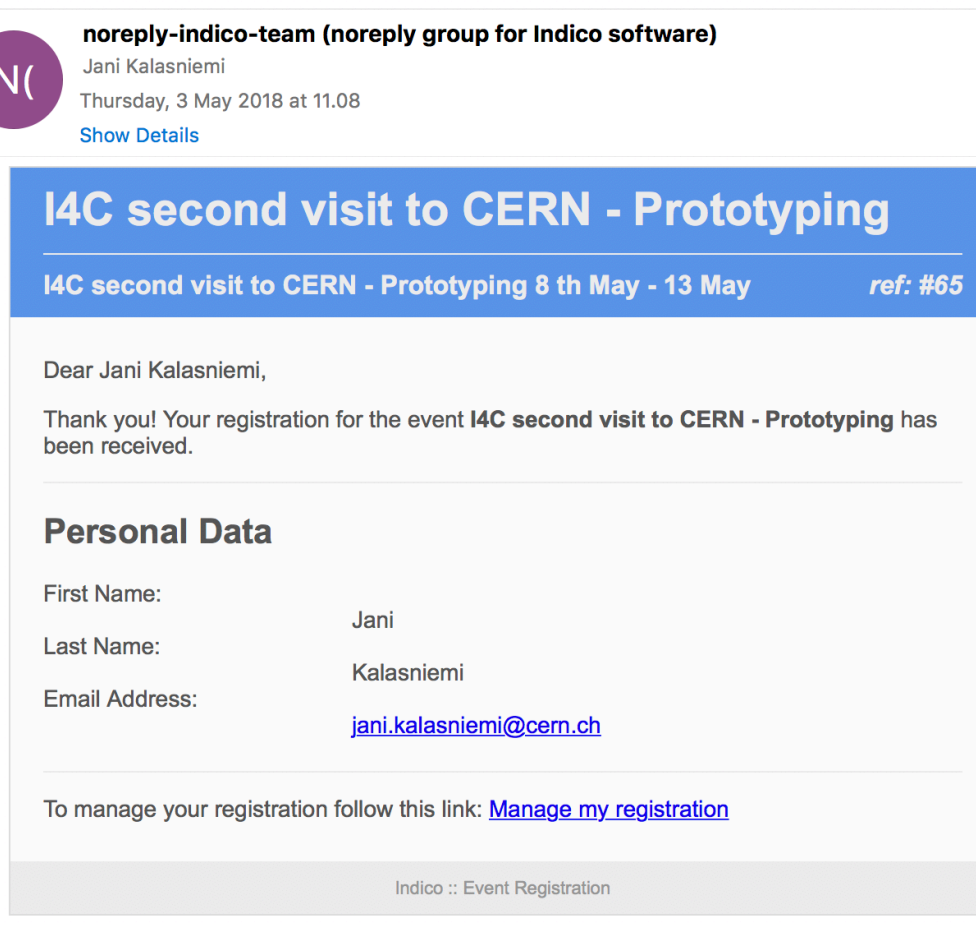

*Figure 5 Email from Indico confirming that you have registered for an event*

You can get back to your registration page from the 'Manage my registration' link in the email.

If you need to make changes to your personal information regarding this registration, you can click on the 'Modify'-button and make changes as long as the registration for the event is open.

Next, you have to wait for the IdeaSquare staff to grant you access to CERN premises. We need to grant access to every visitor manually and therefore; it might take a while to receive the email shown below.

[Indico] Action required: Access to the CERN site for I4C second visit to CERN -...

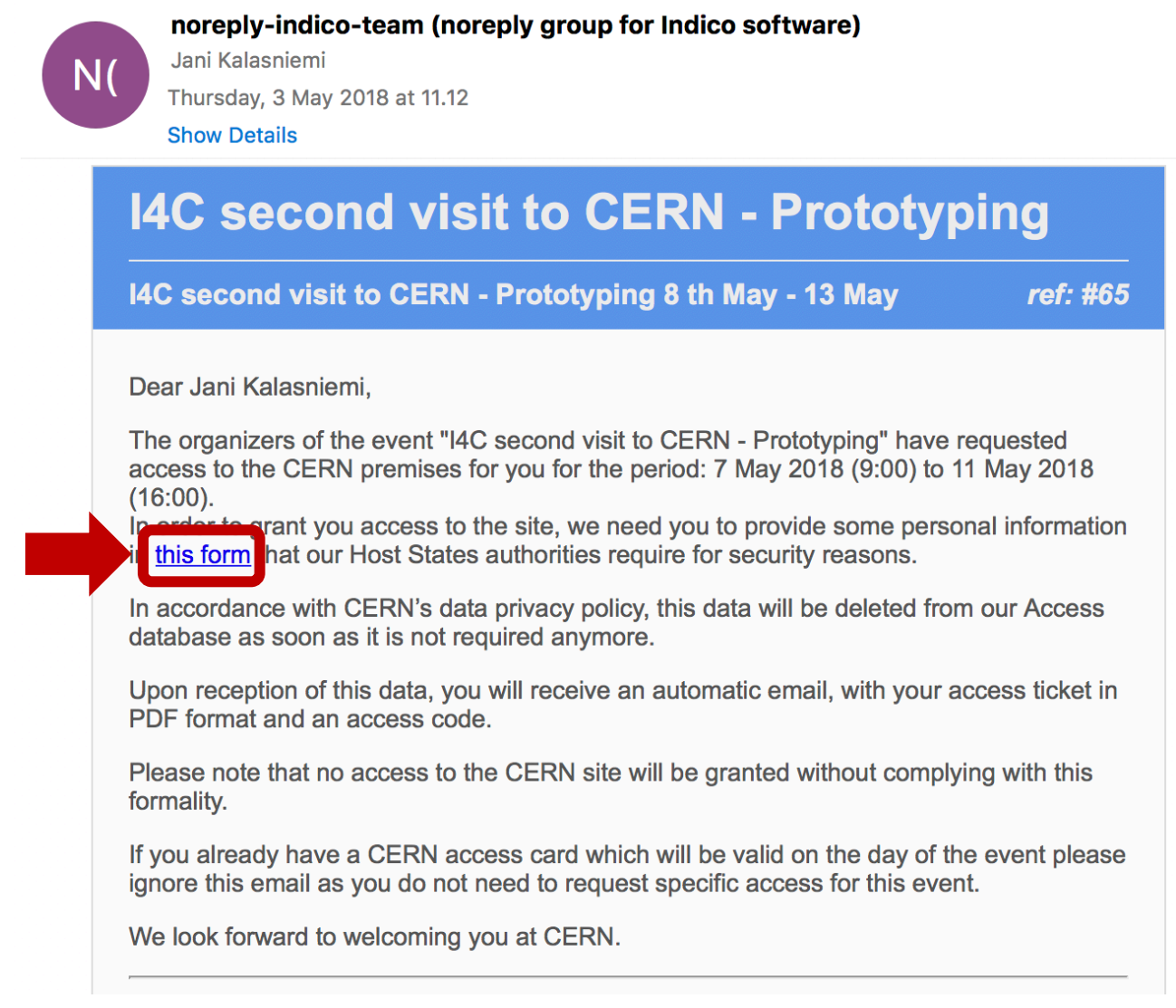

*Figure 6 Email from Indico after IdeaSquare staff has granted you access to CERN. Click on 'this form' link to fill in additional information*

After clicking on the link in the previous email, you will see a form where you need to provide some additional information. All the fields in the form are mandatory for you to get access to CERN premises.

After you filled in the needed information, press the 'Save' button.

#### **CERN** site access

I4C second visit to CERN - Prototyping

**Save** 

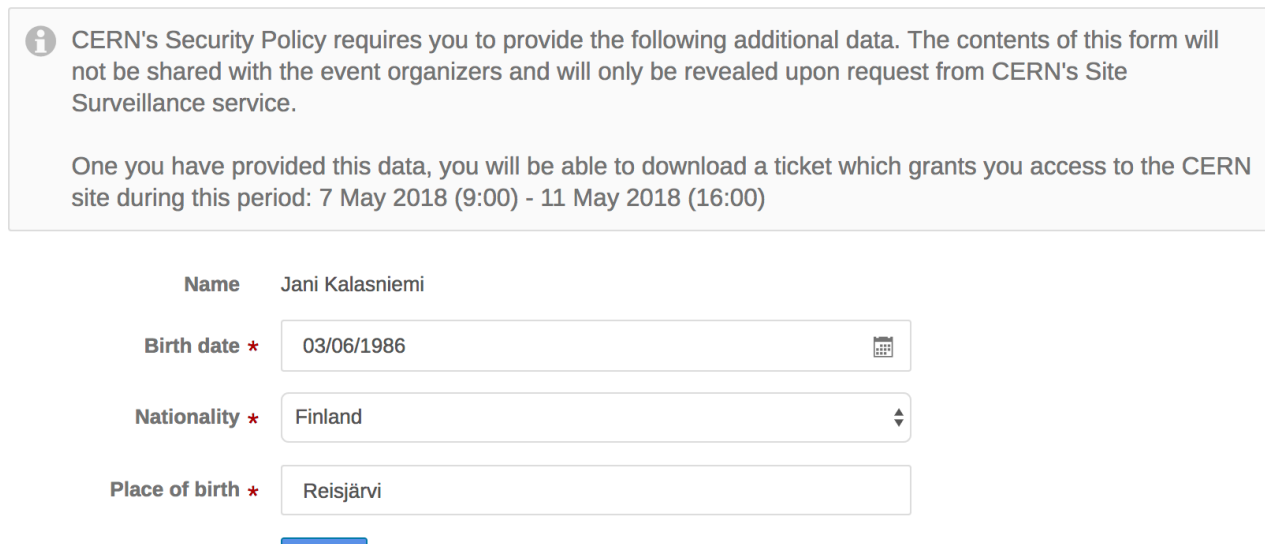

*Figure 7 To gain access to CERN, fill in all the information and click 'Save'*

After saving your additional information, you should see a page a shown below and receive an email with the visitor card attached as PDF.

Now you have two options; either print your visitor card yourself or write down your registration code and print your visitor card at the CERN reception (building 33).

#### **We recommend printing your visitor card beforehand since there might be several other visitors printing their cards at CERN reception.**

CFRN site access

I4C second visit to CERN - Prototyping

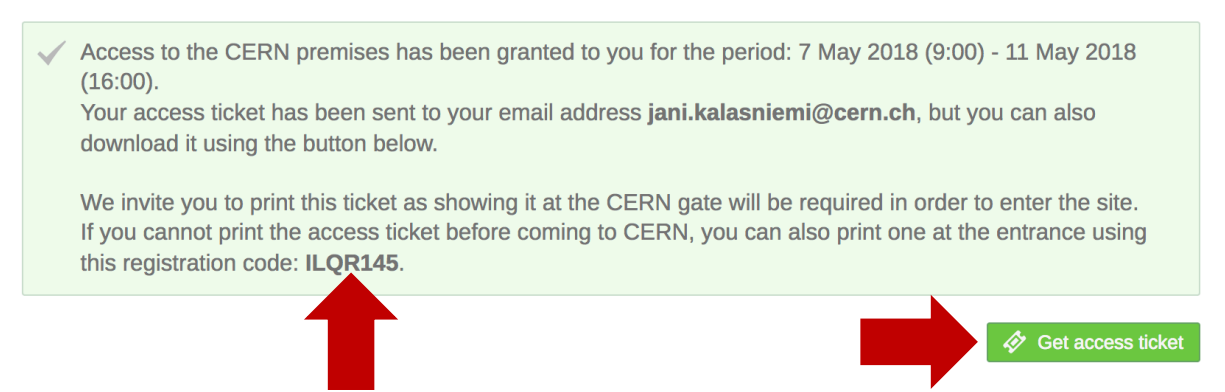

*Figure 8 Where to get your registration code and download your visitor card on the Indico webpage*

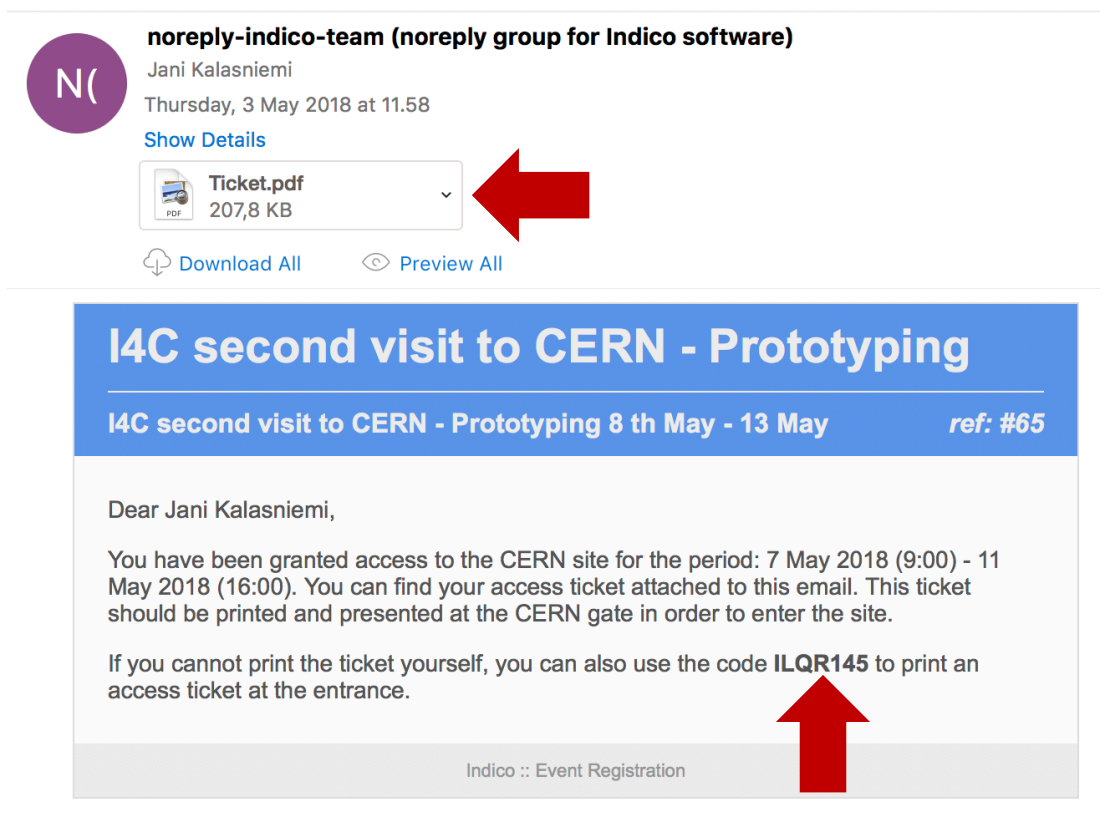

[Indico] CERN access ticket for I4C second visit to CERN - Prototyping

*Figure 9 Where to get your registration code and download your visitor card sent through email*

By now you should have your visitor card printed in your hand

Check the information on your visitor card:

- your name is written right,
- dates cover your whole stay at CERN.

If you have a problem with you visitor card, contact the person responsible for the event.

Once more; remember to bring and carry with you a government issued picture ID along with your visitor card - this might be asked by the guards on CERN access gates.

Welcome to CERN and IdeaSquare! We are happy to have you visiting us!